## **USATF Three Rivers Association Youth Developmental Meet #4**

Date: Saturday, May 25, 2019

**Location: OLIVER HIGH SCHOOL Packet pick-up:** 8:00-8:30 AM 2323 Brighton Rd. Pittsburgh, PA 15212

**First call**: 8:30 AM **Track and Field Events will begin at 9am Coaches Meeting**: 8:30 @ Finish Line **Meet Director:** Ngozi Fitzpatrick 412-425-5612

> **REGISTRATION**: Pre-registrations only – NO DAY OF MEET REGISTRATION **No Meet Day Entries; No Changes or Additions after Deadline**

## **ALL ATHLETES MUST REGISTER ONLINE**

**<https://www.athletic.net/TrackAndField/meet/383253/register>**

**Online Entry Deadline**: Friday<sub>, May</sub> 24, 2019 @ 12pm *2019 USATF Age Verified Membership Required for online entry* **For verification send copy of b/c to threeriversusatf@gmail.com**

**Entry Fee**: \$8.00 per Youth athlete.

**Divisions:** 8 & under, 9-10, 11-12, 13-14, 15-16, 17-18

**Ages 8 -12 Limit 3 Ages 13-18 4 Event Limit**

**Checks payable to**: Homewood Community Sports; **Club Check / Cash / Money Order NO PERSONAL CHECKS**

# **Order of Events**: **Running Events (Youngest to Oldest)**

3000m, 80-110m Hurdles, 100m (trial), 1500m, 400m(final) 1500M/3000M Racewalk, 100 m (final), 800m(final), 200m(final), 4x100 Relay

## **Field Events (Oldest to youngest):**

Long Jump, Triple Jump, Shot Put, Discus, Javelin (turbo jav only)

**Awards:** Individual medals 1st-3rd; ribbons 4th-6th; Relay ribbons 1st-3rd; trophy for winners of 100m dash

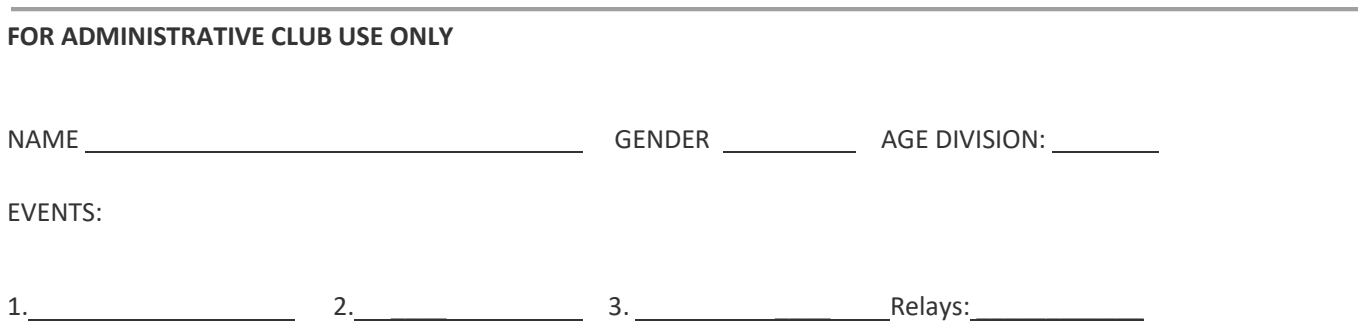

#### **Athletic.net is a resource for Track & Field and Cross Country coaches, offering free statistic tracking, easy meet registrations, free meet managers, and free tools to simplify common coaching tasks.**

#### *Follow the 4 steps below to get started:*

#### **1. [Sign up for a free coach account](http://www.athletic.net/account/login/signup) (if you do not have one)**

- Go to: [www.athletic.net](http://www.athletic.net/)
- Click on ['Log In'](http://www.athletic.net/account/login/signup) in the upper right-hand corner, and then click 'Sign Up' on the bottom of that screen.
- Complete the signup wizard
- After receiving the confirmation email, go on to #4

#### **2. Add meets to your season calendar**

- [Log In](http://www.athletic.net/account/login/) to Athletic.net
- Navigate to your team home by clicking your name in the upper right hand corner to open the side menu, and then the home icon next to the appropriate team.
- Click "Add a Meet" in your calendar box
- In the search bar, enter USATF Three Rivers Developmental Meet #4
- Click on the meet to expand it, and click the button to add it to your calendar
- Repeat this process for the rest of your season calendar.
- If a meet is currently not listed, click Create New Event, and add the meet.
- Verify that your calendar is correct. Click on a Meet, then the pencil icon to make corrections to a meet, or use the trash can icon to delete a meet.

#### **3. Enter team roster**

- Open the side menu by clicking on your name.
- Click on your team and then click "Edit Athletes" from the list of links for your team.
- Add athletes to the roster manually, or upload your roster using the "Upload Athlete Roster" option

#### **4. Register athletes for the USATF Three Rivers Developmental Meet #4**

- Locate USATF Three Rivers Developmental Meet #1 on your team's main Track & Field page and click on the meet name.
- Click "Register Athletes"
- Click on an event name, or athlete name to begin registering
- Choose the correct division to enter athlete in
- Entries will be saved automatically. *For meets that collect entry fees online, be sure to enter payment information if you want your entries to be accepted.*
- Use the "Add an Athlete" buttons to add athletes to your roster if needed.

**You can freely use this meet registration feature of Athletic.net for all your meets. The host team can download them from the website for free.**

#### **Tips**

• **Large teams often have each of their coaches sign in to register the athletes they are responsible for.**